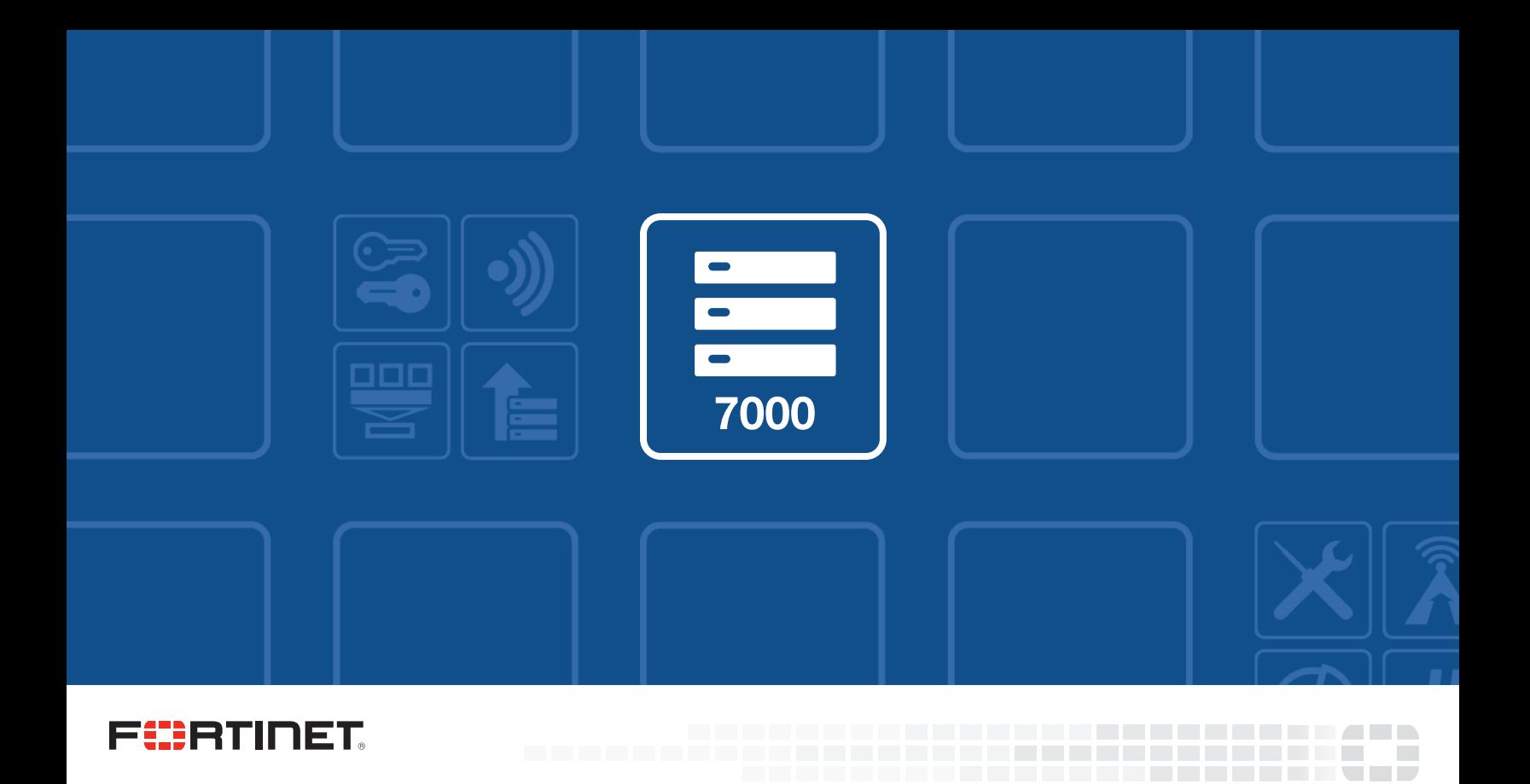

# FortiGate-7000 Release Notes

VERSION v5.4.5 Build 8047

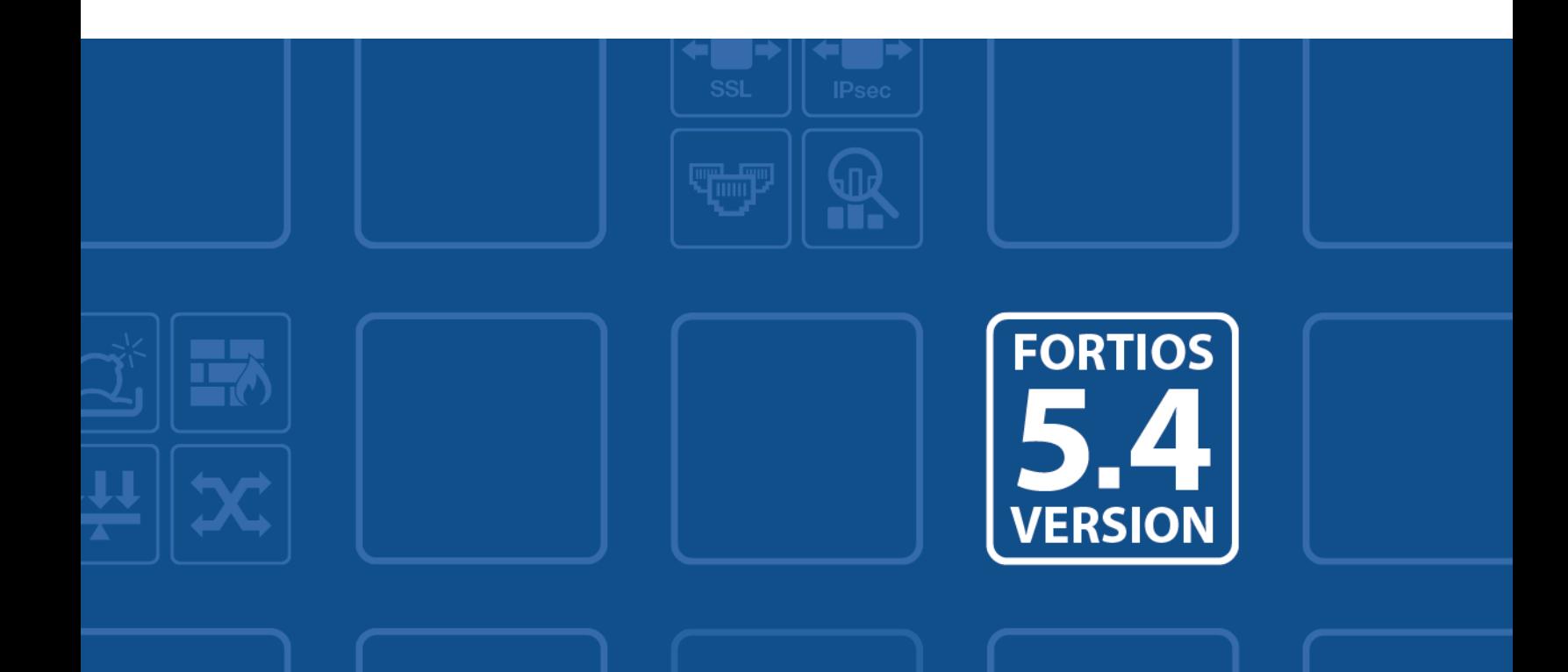

#### **FORTINET DOCUMENT LIBRARY**

[https://docs.fortinet.com](https://docs.fortinet.com/)

#### **FORTINET VIDEO GUIDE**

[https://video.fortinet.com](https://video.fortinet.com/)

**FORTINET KNOWLEDGE BASE**

[http://kb.fortinet.com](http://kb.fortinet.com/)

#### **FORTINET BLOG**

[https://blog.fortinet.com](https://blog.fortinet.com/)

#### **CUSTOMER SERVICE & SUPPORT**

[https://support.fortinet.com](https://support.fortinet.com/) 

<http://cookbook.fortinet.com/how-to-work-with-fortinet-support/>

#### **FORTINET COOKBOOK**

[http://cookbook.fortinet.com](http://cookbook.fortinet.com/)

#### **FORTINET TRAINING AND CERTIFICATION PROGRAM**

<https://www.fortinet.com/support-and-training/training.html>

#### **NSE INSTITUTE**

<https://training.fortinet.com/>

#### **FORTIGUARD CENTER**

[https://fortiguard.com](https://fortiguard.com/)

#### **FORTICAST**

[http://forticast.fortinet.com](http://forticast.fortinet.com/)

#### **END USER LICENSE AGREEMENT**

<https://www.fortinet.com/doc/legal/EULA.pdf>

### **FEERTINET**

August 13, 2018 FortiGate-7000 v5.4.5 build 8047 Release Notes 01-545-452473-20180813

## TABLE OF CONTENTS

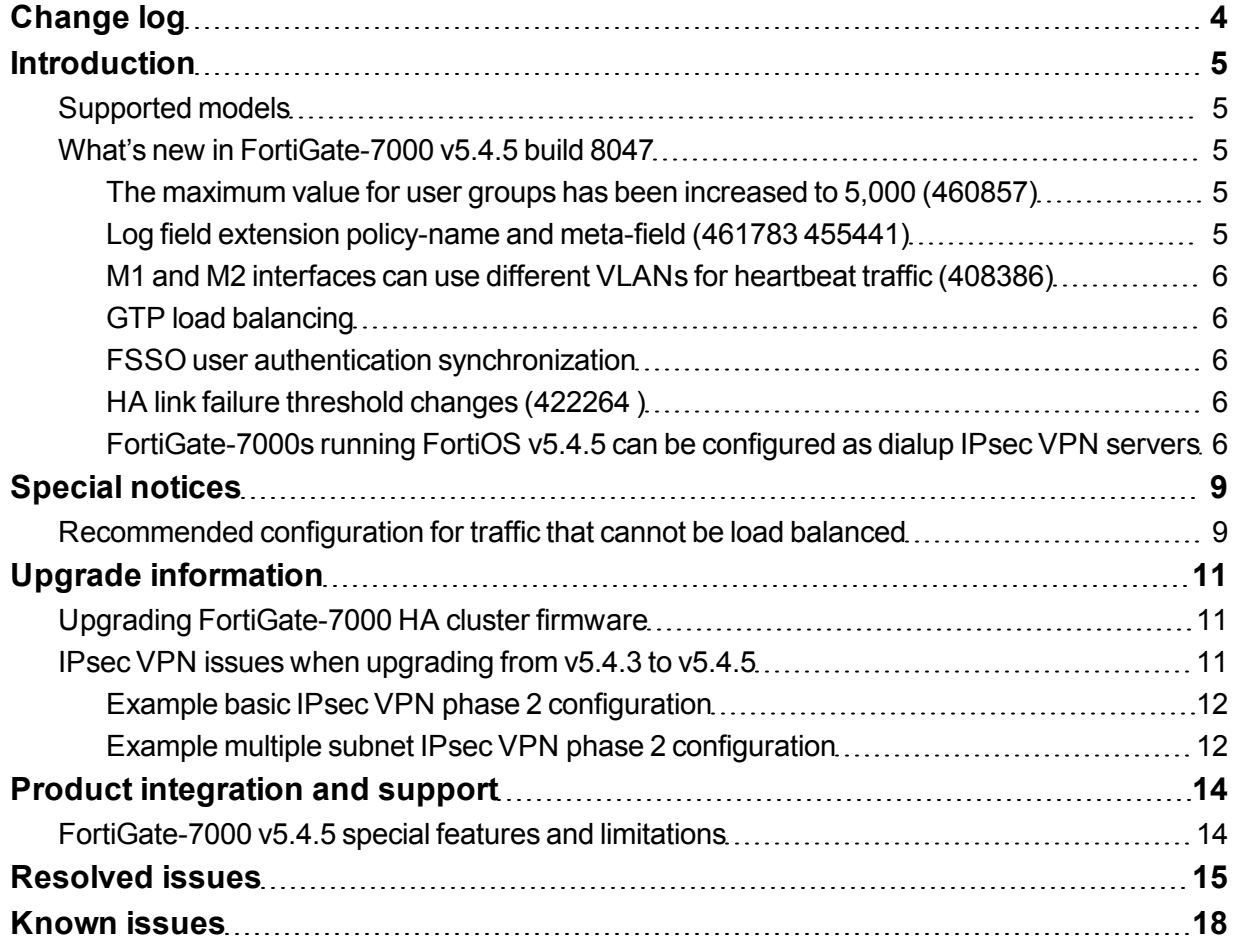

# <span id="page-3-0"></span>Change log

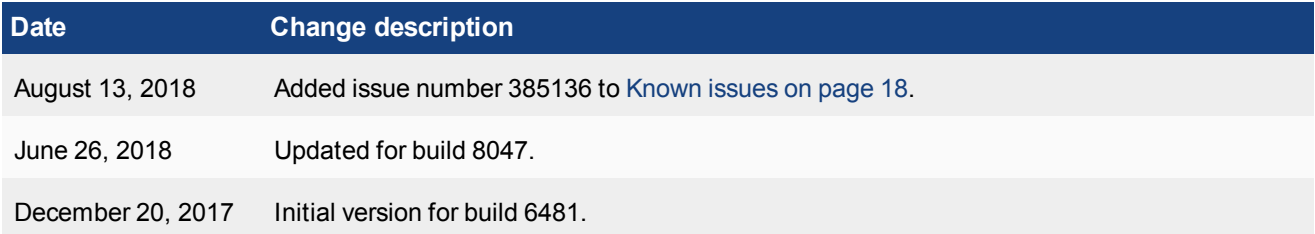

### <span id="page-4-0"></span>**Introduction**

This document provides the following information for FortiGate-7000 v5.4.5 build 8047:

- [Supported](#page-4-1) models
- What's new in [FortiGate-7000](#page-4-2) v5.4.5 build 8047
- [Special](#page-8-0) notices
- **.** Upgrade [information](#page-10-0)
- Product [integration](#page-13-0) and support
- <span id="page-4-1"></span>• [Resolved](#page-14-0) issues
- [Known](#page-17-0) issues

### **Supported models**

<span id="page-4-2"></span>FortiGate-7000 v5.4.5 build 8047 supports all FortiGate-7030E, 7040E, and 7060E models and configurations. Build 8047 introduces support for the FortiGate-7060E-8-DC.

### **What's new in FortiGate-7000 v5.4.5 build 8047**

The following new features have been added:

#### <span id="page-4-3"></span>**The maximum value for user groups has been increased to 5,000 (460857)**

On a FortiGate-7000, you can now configure up to 5,000 user groups.

#### <span id="page-4-4"></span>**Log field extension policy-name and meta-field (461783 455441)**

An option to include the policy name field has been added to traffic logs (log-policy-name). An option to add a meta-field tag to all logs has also been added (custom-field and custom-log-fields; see below). This meta-field could be used to identify the FortiGate sending the logs, for example:

```
config log setting
  set log-policy-name enable
end
config log custom-field
  edit "cust-field"
    set name "MyFortiGate"
     set value "111"
  next
  end
     config log setting
     set custom-log-fields "cust-field"
  end
```
#### <span id="page-5-0"></span>**M1 and M2 interfaces can use different VLANs for heartbeat traffic (408386)**

The M1 and M2 interfaces can be configured to use different VLANs for HA heartbeat traffic. Normally you would separate the M1 and M2 traffic. In that case you don't have to change their VLAN IDs. But if the M1 and M2 interfaces are connected to the same switch and you can't separate their traffic, or if you can't use the default VLAN IDs you can set a different VLAN ID for each interface.

Use the following command set the M1 and M2 interfaces to use different VLANs:

```
config system ha
  set hbdev M1/M2
  set hbdev-vlan-id 991
  set hbdev-second-vlan-id 992
end
```
For this configuration to work the hbdev-vlan-id has to be changed. You cannot use the default value of 999.

#### <span id="page-5-1"></span>**GTP load balancing**

GTP load balancing is supported for FortiGate-7000 configurations licensed for FortiOS Carrier. You can use the following command to enable GTP load balancing. This command is only available after you have licensed the FortiGate-7000 for FortiOS Carrier.

```
config load-balance setting
  set gtp-load-balance enable
end
```
#### <span id="page-5-2"></span>**FSSO user authentication synchronization**

FSSO user authentication is synchronized to all FPM modules. Users authenticated through FSSO no longer have to re-authenticate when load balancing distributes their session to a different FPM module.

#### <span id="page-5-3"></span>**HA link failure threshold changes (422264 )**

The link failure threshold is now determined based on the all FIM modules in a chassis. This means that the chassis with the fewest active links will become the backup chassis.

#### <span id="page-5-4"></span>**FortiGate-7000s running FortiOS v5.4.5 can be configured as dialup IPsec VPN servers**

The following shows how to setup a dialup IPsec VPN configuration where the FortiGate-7000 running v5.4.5 acts as a dialup IPsec VPN server.

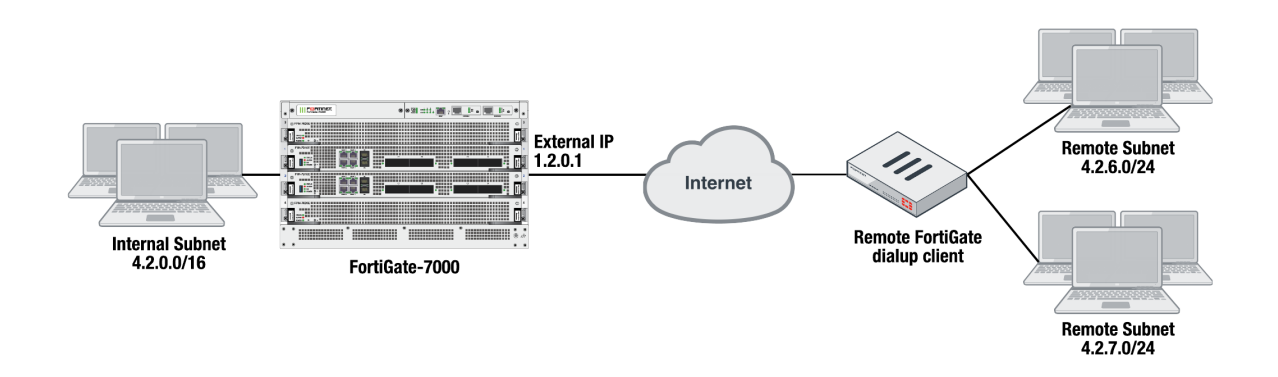

#### Configure the phase1, set type to dynamic.

```
config vpn ipsec phase1-interface
  edit dialup-server
     set type dynamic
     set interface "v0020"
     set peertype any
     set psksecret < password>
  end
```
Configure the phase 2, to support dialup IPsec VPN, set the destination subnet to 0.0.0.0 0.0.0.0.

```
config vpn ipsec phase2-interface
  edit dialup-server
     set phase1name dialup-server
     set src-subnet 4.2.0.0 255.255.0.0
     set dst-subnet 0.0.0.0 0.0.0.0
  end
```
#### **To configure the remote FortiGate as a dialup IPsec VPN client**

The dialup IPsec VPN client should advertise its local subnet(s) using the phase 2 src-subnet option.

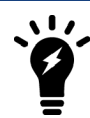

If there are multiple local subnets create a phase 2 for each one. Each phase 2 only advertises one local subnet to the dialup IPsec VPN server. If more than one local subnet is added to the phase 2, only the first one is advertised to the server.

#### Dialup client configuration:

```
config vpn ipsec phase1-interface
  edit "to-fgt7k"
     set interface "v0020"
     set peertype any
     set remote-gw 1.2.0.1
     set psksecret <password>
  end
config vpn ipsec phase2-interface
  edit "to-fgt7k"
     set phase1name "to-fgt7k"
     set src-subnet 4.2.6.0 255.255.255.0
     set dst-subnet 4.2.0.0 255.255.0.0
  next
  edit "to-fgt7k-2"
```

```
set phase1name "to-fgt7k"
  set src-subnet 4.2.7.0 255.255.255.0
  set dst-subnet 4.2.0.0 255.255.0.0
end
```
## <span id="page-8-0"></span>Special notices

This section highlights some of the operational changes that administrators should be aware of for FortiGate-7000 5.4.5 build 8047.

### <span id="page-8-1"></span>**Recommended configuration for traffic that cannot be load balanced**

The following flow rules are recommended to handle common forms of traffic that cannot be load balanced. These flow rules send GPRS (port 2123), SSL VPN, IPv4 and IPv6 IPsec VPN, ICMP and ICMPv6 traffic to the primary (or master) FPM.

The CLI syntax below just shows the configuration changes. All other options are set to their defaults. For example, the flow rule option that controls the FPM slot that sessions are sent to is forward-slot and in all cases below forward-slot is set to its default setting of master. This setting sends matching sessions to the primary (or master) FPM.

```
config load-balance flow-rule
  edit 20
     set status enable
     set ether-type ipv4
     set protocol udp
     set dst-l4port 2123-2123
  next
  edit 21
     set status enable
     set ether-type ip
     set protocol tcp
     set dst-l4port 10443-10443
     set comment "ssl vpn to the primary FPM"
  next
  edit 22
    set status enable
     set ether-type ipv4
     set protocol udp
     set src-l4port 500-500
     set dst-l4port 500-500
     set comment "ipv4 ike"
  next
  edit 23
     set status enable
     set ether-type ipv4
     set protocol udp
     set src-l4port 4500-4500
     set comment "ipv4 ike-natt src"
  next
  edit 24
     set status enable
     set ether-type ipv4
     set protocol udp
     set dst-l4port 4500-4500
     set comment "ipv4 ike-natt dst"
```
next edit 25 set status enable set ether-type ipv4 set protocol esp set comment "ipv4 esp" next edit 26 set status enable set ether-type ipv6 set protocol udp set src-l4port 500-500 set dst-l4port 500-500 set comment "ipv6 ike" next edit 27 set status enable set ether-type ipv6 set protocol udp set src-l4port 4500-4500 set comment "ipv6 ike-natt src" next edit 28 set status enable set ether-type ipv6 set protocol udp set dst-l4port 4500-4500 set comment "ipv6 ike-natt dst" next edit 29 set status enable set ether-type ipv6 set protocol esp set comment "ipv6 esp" next edit 30 set ether-type ipv4 set protocol icmp set comment "icmp" next edit 31 set status enable set ether-type ipv6 set protocol icmpv6 set comment "icmpv6" next edit 32 set ether-type ipv6 set protocol 41 end

## <span id="page-10-0"></span>Upgrade information

FortiGate-7000 v5.4.5 build 8047 supports upgrading from any FortiGate-7000 v5.4.5 release.

All of the modules in your FortiGate-7000 chassis run the same firmware image. You can upgrade the firmware by using the management IP address to log into the primary interface module GUI or CLI and perform a firmware upgrade just as you would for any FortiGate product. During the upgrade process, the firmware of all of the modules in the chassis upgrades in one step. Firmware upgrades should be done during a quiet time because traffic is briefly interrupted during the upgrade process.

### <span id="page-10-1"></span>**Upgrading FortiGate-7000 HA cluster firmware**

Even with uninterruptable-upgrade enabled, upgrading a FortiGate-7000 HA configuration may cause a minor traffic disruption. You should upgrade HA cluster firmware when traffic is low or during a maintenance period.

The following steps happen in the background when upgrading the firmware running on a FortiGate-7000 HA cluster with uninterruptable-upgrade enabled:

- The firmware upgrade downloads to the primary FortiGate-7000.
- The primary FortiGate-7000 sends a copy of the firmware upgrade file to the backup FortiGate-7000.
- The backup FortiGate-7000 upgrades its firmware, restarts, and rejoins the cluster.
- <sup>l</sup> The primary FortiGate-7000 fails over and the backup FortiGate-7000 switches to become the primary FortiGate-7000. During failover, the new primary FortiGate-7000 sends gratuitous ARP packets to inform attached network devices to send packets to the new primary FortiGate-7000.
- The original primary FortiGate-7000 upgrades its firmware, restarts, and rejoins the cluster as the backup FortiGate-7000.

Depending on traffic load conditions, the network configuration, and how quickly the gratuitous ARP packets update network devices there could be minor traffic disruptions during this upgrade process.

### <span id="page-10-2"></span>**IPsec VPN issues when upgrading from v5.4.3 to v5.4.5**

If your FortiGate-7000 configuration includes IPsec VPNs you should enhance your IPsec VPN Phase 2 configurations as described in this section.

Because the FortiGate-7000 only allows 16-bit to 32-bit routes, you must add one or more destination subnets to your IPsec VPN phase 2 configuration for FortiGate-7000 v5.4.5 using the following command:

```
config vpn ipsec phase2-interface
      edit "to_fgt2"So
         set phase1name <name>
         set src-subnet <IP> <netmask>
         set dst-subnet <IP> <netmask>
      end
Where
```
src-subnet the subnet protected by the FortiGate that you are configuring and from which users connect to the destination subnet. Configuring the source subnet is optional but recommended.

dst-subnet the destination subnet behind the remote IPsec VPN endpoint. Configuring the destination subnet is required.

You can add the source and destination subnets either before or after upgrading to v5.4.5 as these settings are compatible with both v5.4.3 and v5.4.5. However, if you make these changes after upgrading, your IPsec VPNs may not work correctly until these configuration changes are made.

#### <span id="page-11-0"></span>**Example basic IPsec VPN phase 2 configuration**

In a simple configuration such as the one below with an IPsec VPN between two remote subnets you can just add the subnets to the phase 2 configuration.

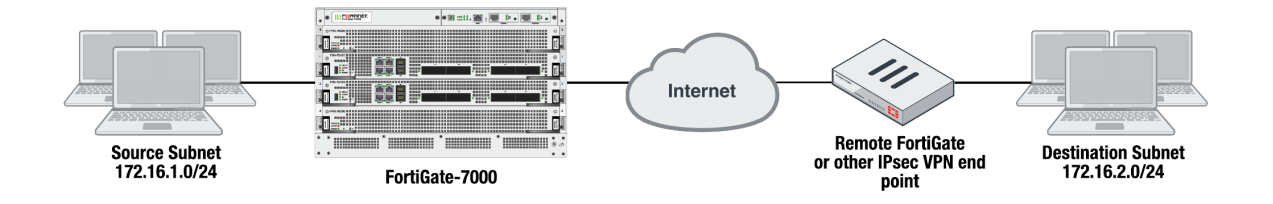

Enter the following command to add the source and destination subnets to the FortiGate-7000 IPsec VPN Phase 2 configuration.

```
config vpn ipsec phase2-interface
  edit "to_fgt2"So
     set phase1name "to fgt2"
     set src-subnet 172.16.1.0 255.255.255.0
     set dst-subnet 172.16.2.0 255.255.255.0
  end
```
#### <span id="page-11-1"></span>**Example multiple subnet IPsec VPN phase 2 configuration**

In a more complex configuration, such as the one below with a total of 5 subnets you still need to add all of the subnets to the Phase 2 configuration. In this case you can create a firewall address for each subnet and the addresses to address groups and add the address groups to the Phase 2 configuration.

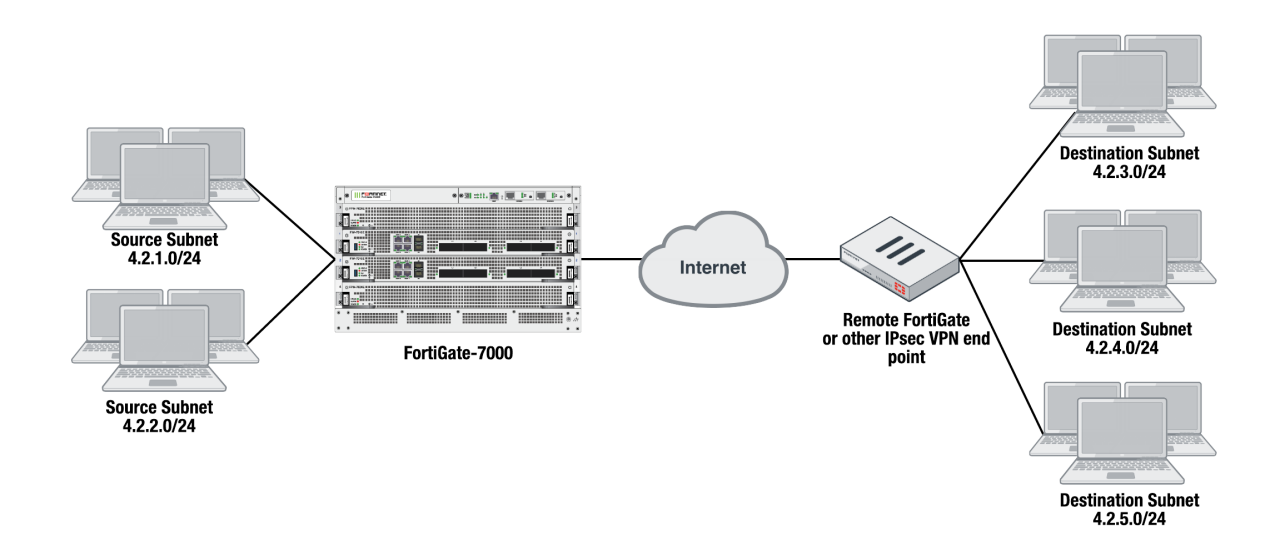

Enter the following commands to create firewall addresses for each subnet.

```
config firewall address
  edit "local subnet 1"
     set subnet 4.2.1.0 255.255.255.0
  next
  edit "local subnet 2"
     set subnet 4.2.2.0 255.255.255.0
  next
  edit "remote_subnet_3"
     set subnet 4.2.3.0 255.255.255.0
  next
  edit "remote subnet 4"
     set subnet 4.2.4.0 255.255.255.0
  next
  edit "remote subnet 5"
     set subnet 4.2.5.0 255.255.255.0
  end
```
And then put the five firewall addresses into two firewall address groups.

```
config firewall addrgrp
  edit "local group"
     set member "local subnet 1" "local subnet 2"
  next
  edit "remote_group"
     set member "remote subnet 3" "remote subnet 4" "remote subnet 5"
  end
```
Now, use the firewall address groups in the Phase 2 configuration:

```
config vpn ipsec phase2-interface
  edit "to-fgt2"
     set phase1name "to-fgt2"
     set src-addr-type name
     set dst-addr-type name
     set src-name "local group"
     set dst-name "remote group"
  end
```
## <span id="page-13-0"></span>Product integration and support

See the product integration and support section of the [FortiOS](https://docs.fortinet.com/d/fortios-5.4.5-release-notes) 5.4.5 release notes for product integration and support information for FortiGate-7000 v5.4.5 build 8047.

Also please note the following exceptions for FortiGate-7000 v5.4.5 build 8047:

Minimum recommended FortiManager firmware version : 5.6.5

Minimum recommended FortiAnalyzer firmware version : 5.4.4

### <span id="page-13-1"></span>**FortiGate-7000 v5.4.5 special features and limitations**

FortiGate-7000 v5.4.5 has specific behaviors which may differ from FortiOS features. For more information, see the Special features and limitations for FortiGate-7000 v5.4.5 section of the most recent version of the FortiGate-7000 Handbook chapter available at <http://docs.fortinet.com/d/fortigate-7000>.

## <span id="page-14-0"></span>Resolved issues

The following issues have been fixed in FortiGate-7000 v5.4.5 build 8047. For inquires about a particular bug, please contact [Customer](https://support.fortinet.com/) Service & Support.

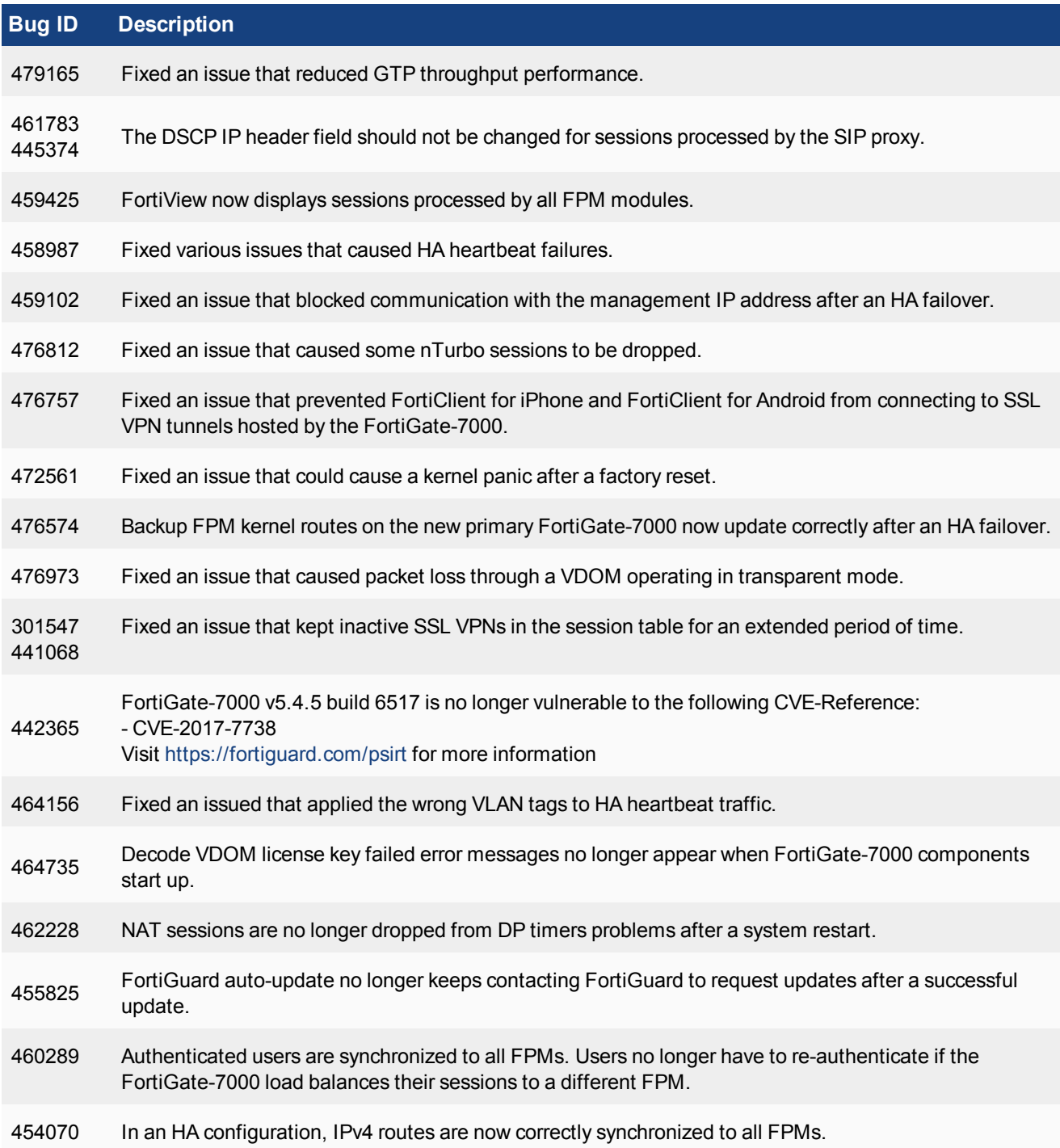

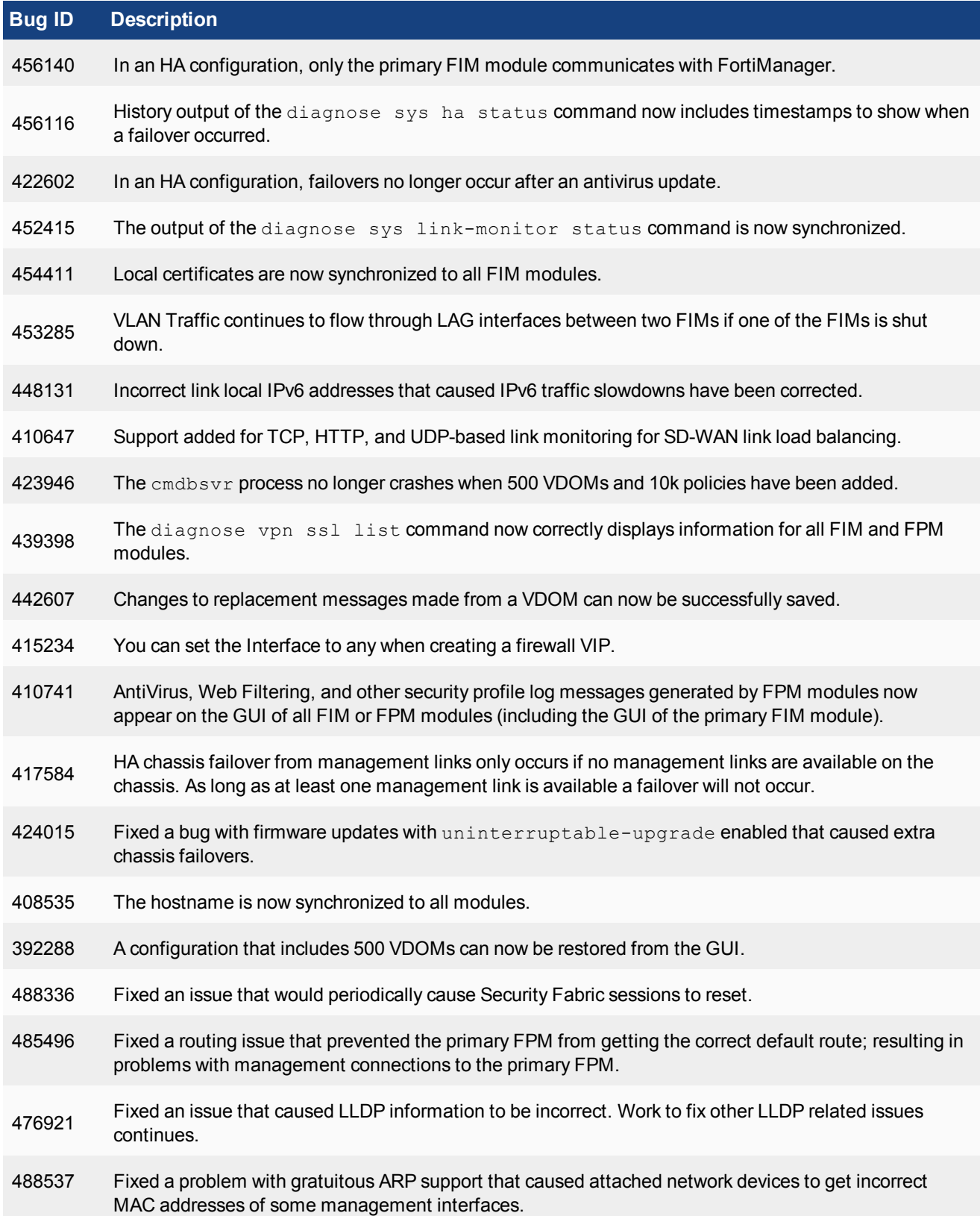

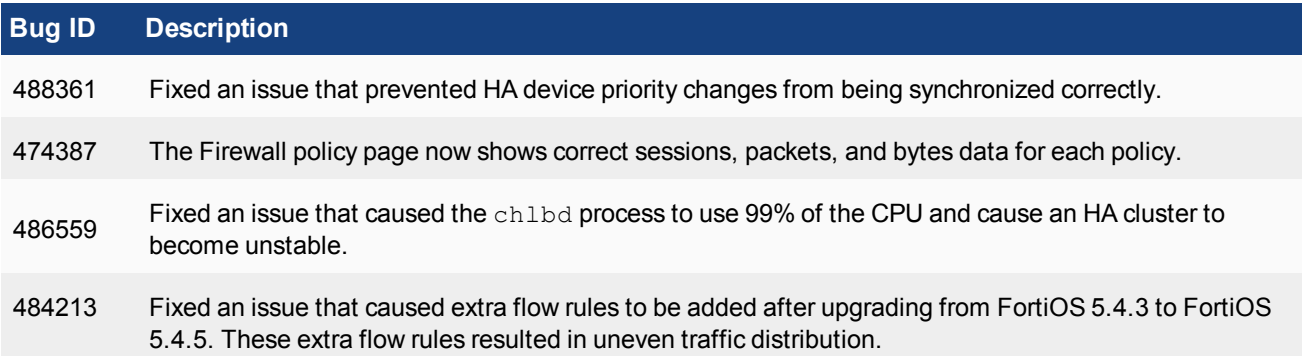

## <span id="page-17-0"></span>Known issues

The following issues have been identified in FortiGate-7000 v5.4.5 build 8047. For inquires about a particular bug, please contact [Customer](https://support.fortinet.com/) Service & Support.

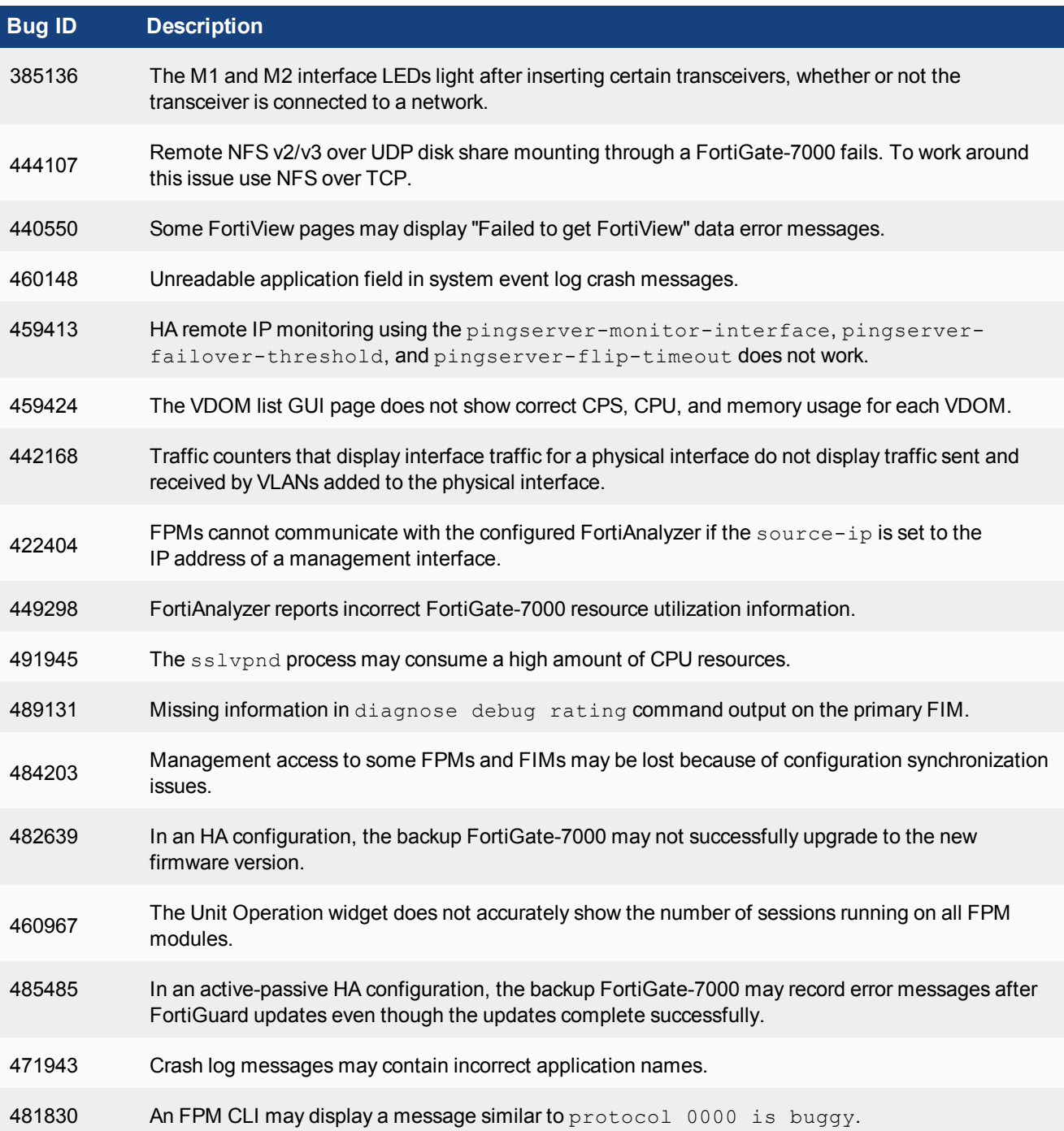

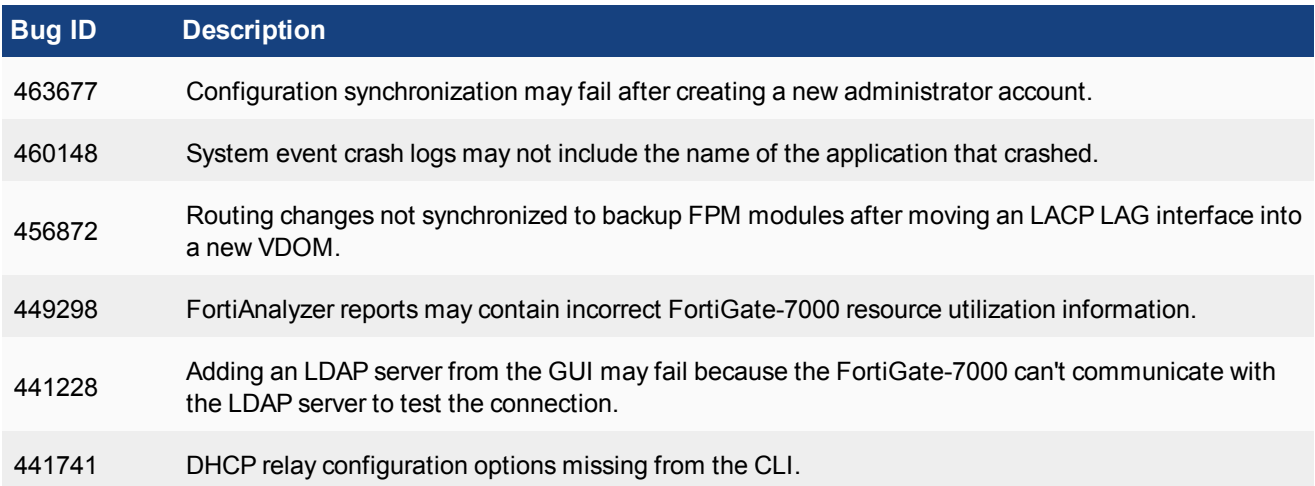

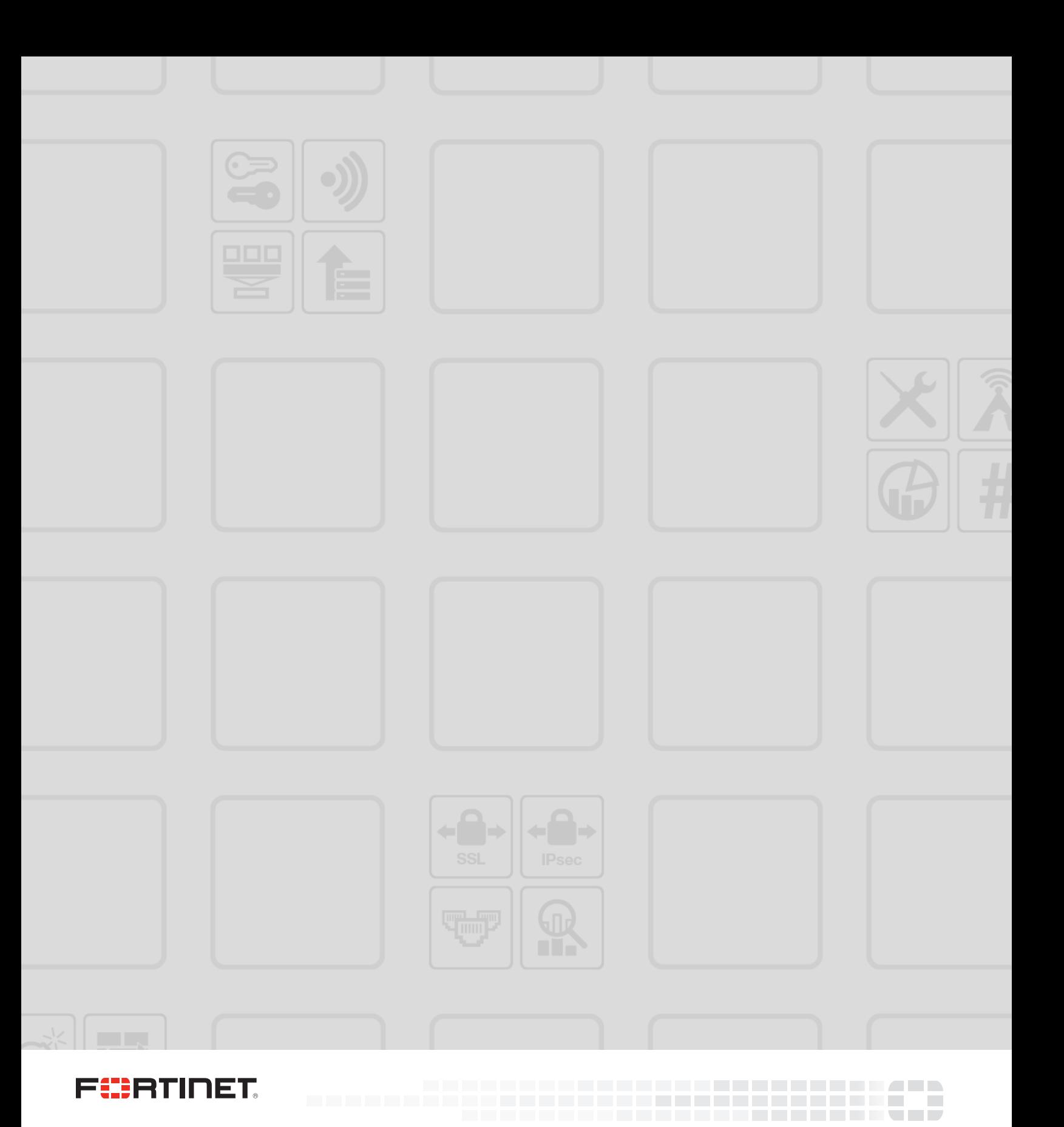

Copyright© 2018 Fortinet, Inc. All rights reserved. Fortinet®, FortiGate®, FortiCare® and FortiGuard®, and certain other marks are registered trademarks of Fortinet, Inc., in the U.S. and other jurisdictions, and other Fortinet names herein may also be registered and/or common law trademarks of Fortinet. All other product or company names may be trademarks of their respective owners. Performance and other metrics contained herein were attained in internal lab tests under ideal conditions, and actual performance and other results may vary. Network variables, different network environments and other conditions may affect performance results. Nothing herein represents any binding commitment by Fortinet, and Fortinet disclaims all warranties, whether express or implied, except to the extent Fortinet enters a binding written contract, signed by Fortinet's General Counsel, with a purchaser that expressly warrants that the identified product will perform according to certain expressly-identified performance metrics and, in such event, only the specific performance metrics expressly identified in such binding written contract shall be binding on Fortinet. For absolute clarity, any such warranty will be limited to performance in the same ideal conditions as in Fortinet's internal lab tests. In no event does Fortinet make any commitment related to future deliverables, features, or development, and circumstances may change such that any forward-looking statements herein are not accurate. Fortinet disclaims in full any covenants, representations, and quarantees pursuant hereto, whether express or implied. Fortinet reserves the right to change, modify, transfer, or otherwise revise this publication without notice, and the most current version of the publication shall be applicable.